# **Как есть**

**сейчас**

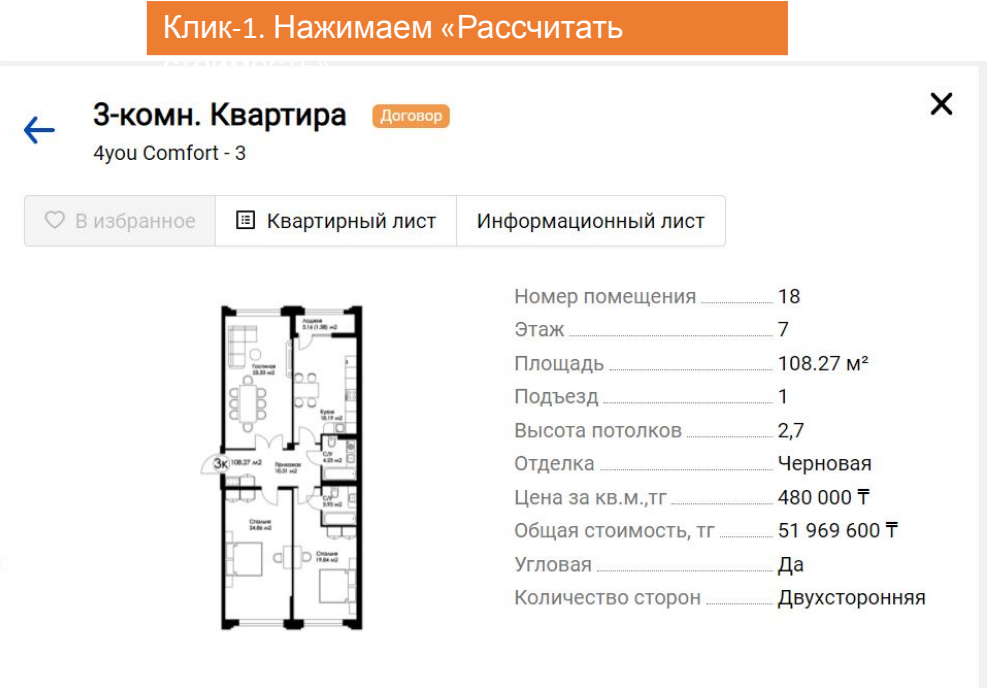

## Клик-2. Нажимаем «Показать кредитный

#### • Рассчитать стоимость

калькулятор и серверного серверного серверного серверного серверного серверного серверного серверного серверно<br>В серверного серверного серверного серверного серверного серверного серверного серверного серверного серверног

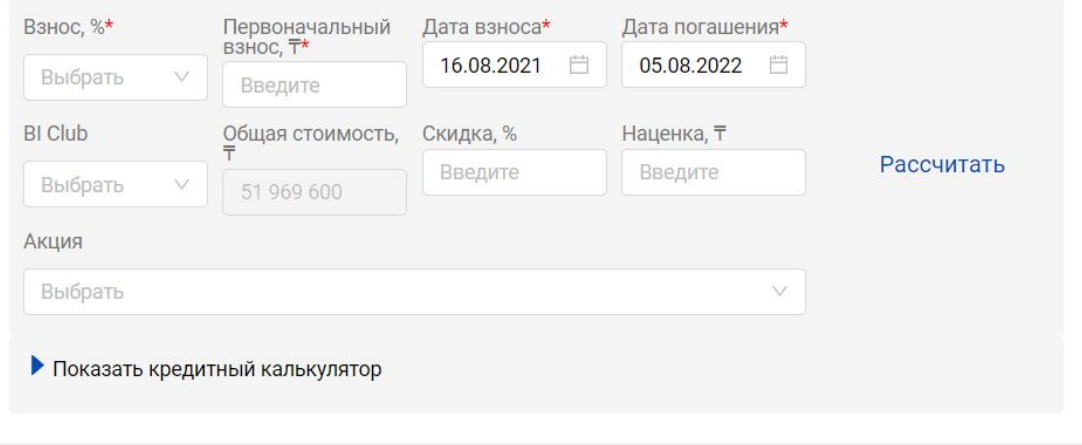

• Рассчитать стоимость

### Клик-3. Выбираем ПВ, Приобретаемая/доп залог, с/без подтверждения. Нажимаем

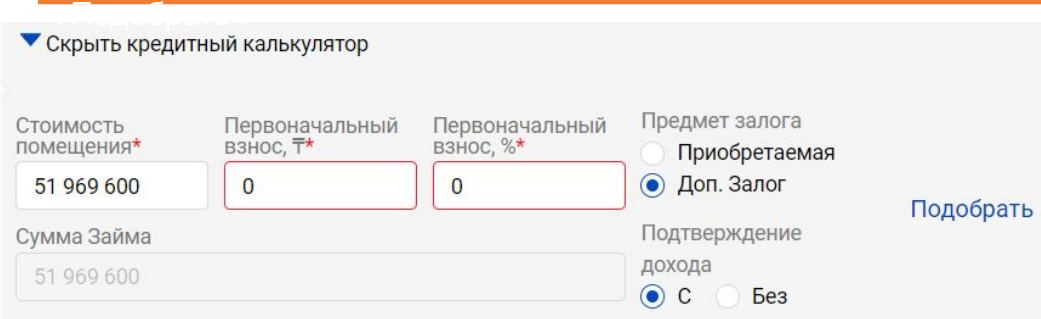

«Подобрать»

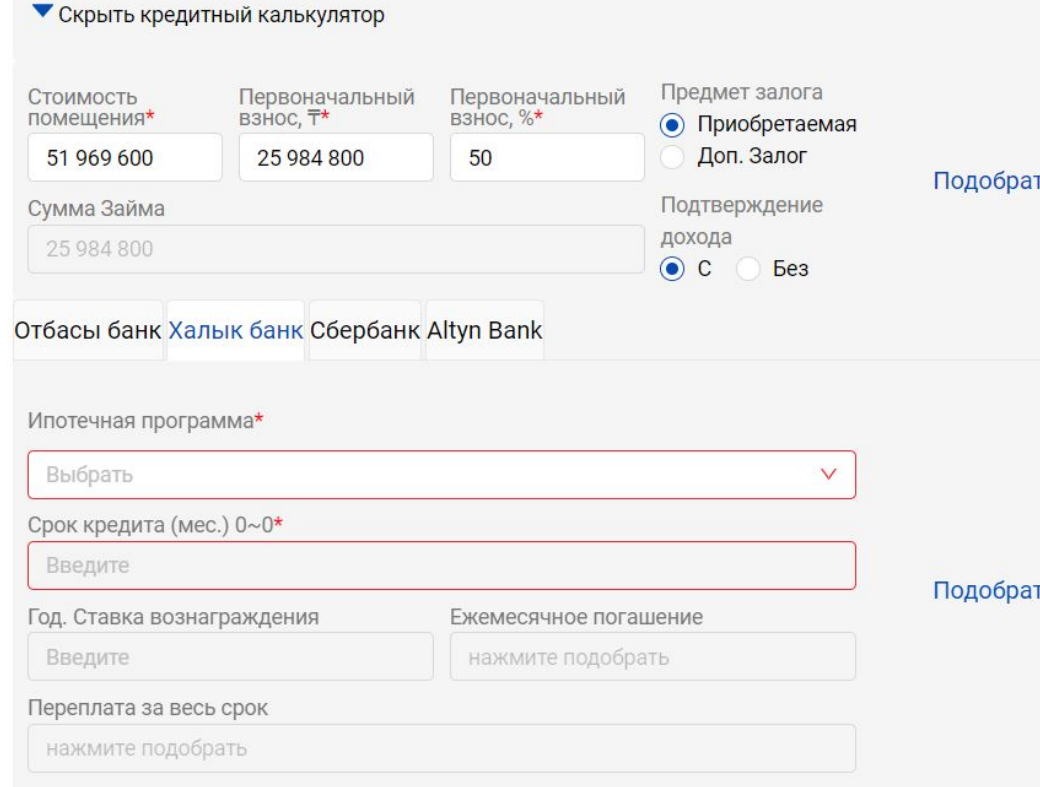

## Результат

1

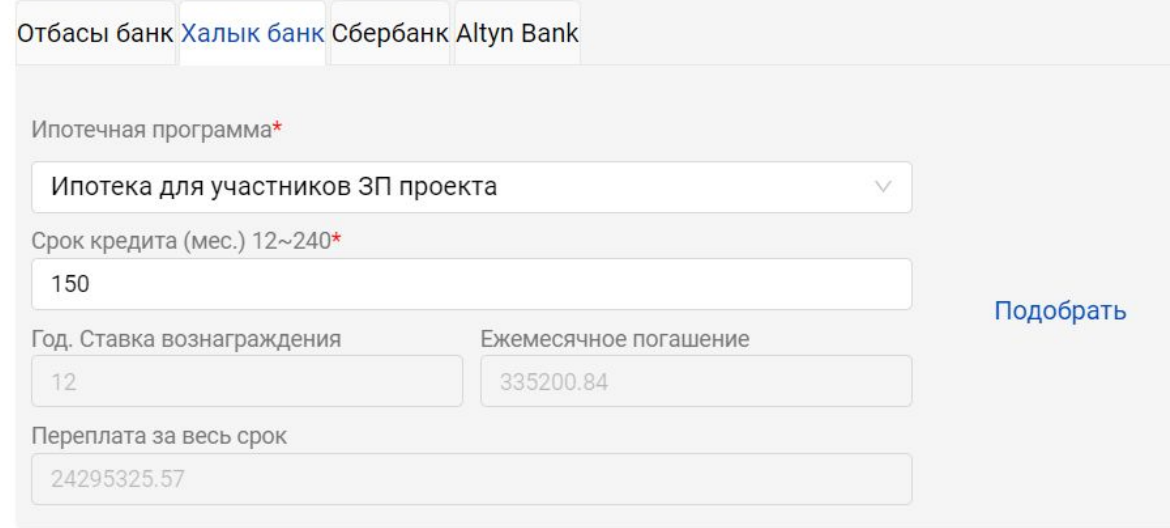

#### Клик-5. Переходим в другой Банк. Выбираем программу, срок, нажимаем «Подобрать» Результат и производит в совмести и производит и производит в результат

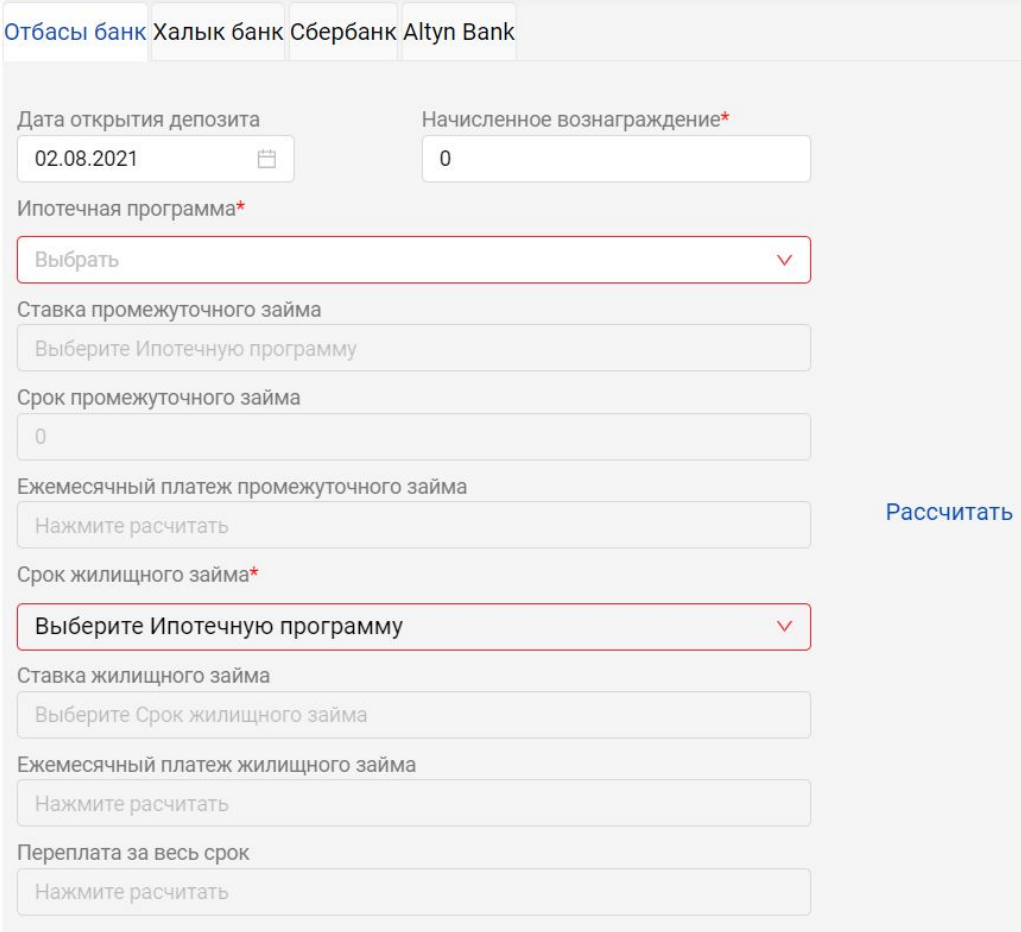

2

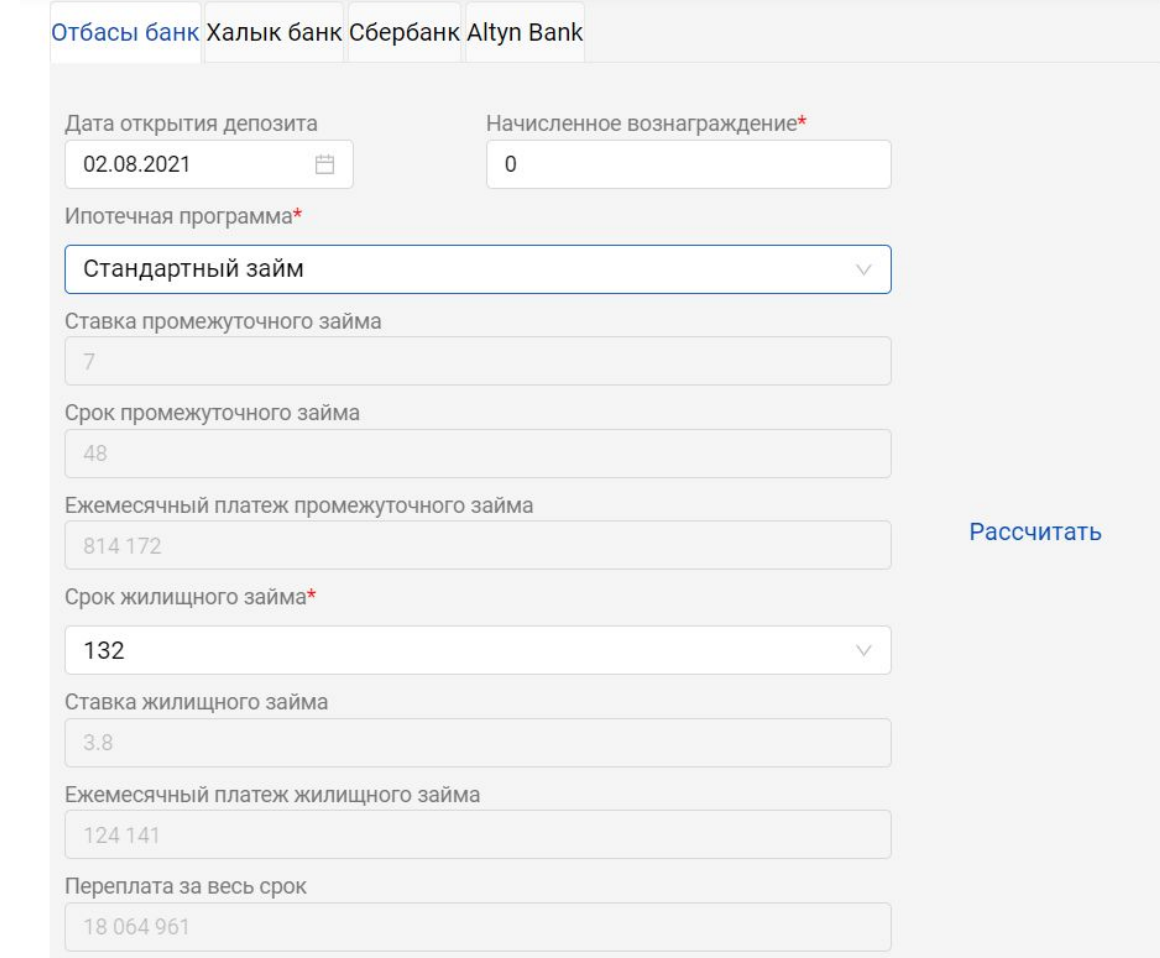

тг/мес»

**бы**

## Клик-1. Нажимаем на «В Ипотеку от 200 000

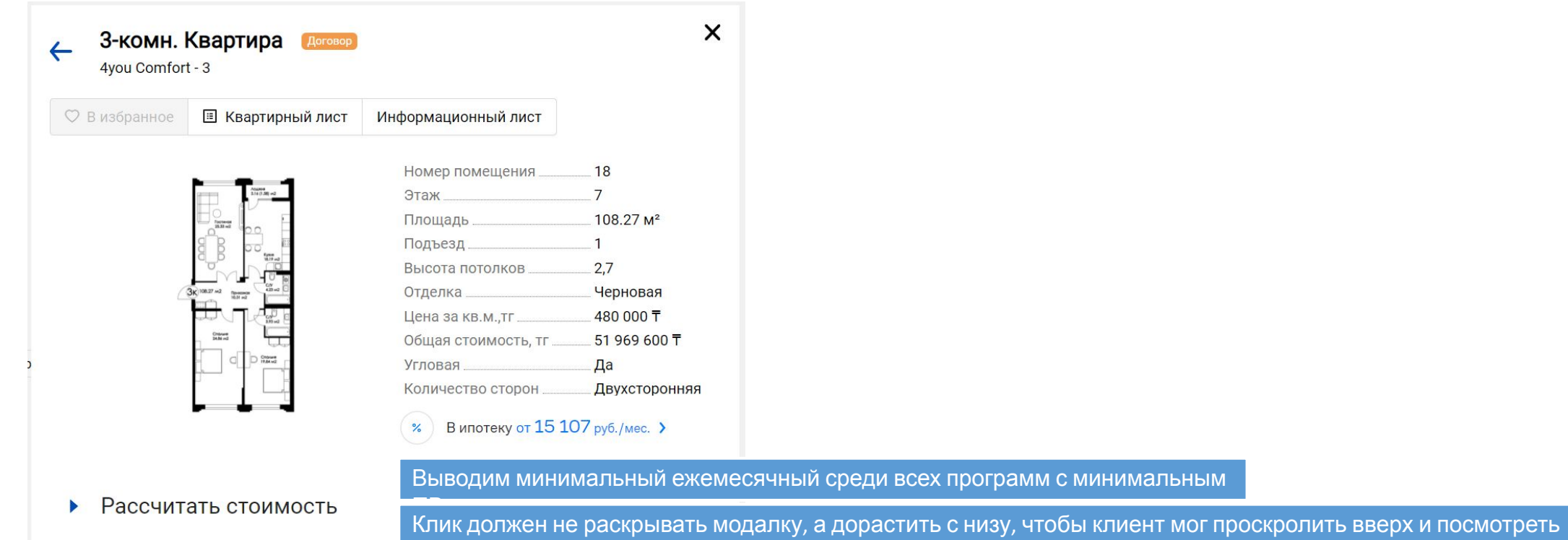

квартиру и продължава на селото на селото на селото на селото на селото на селото на селото на селото на селот<br>Стата на селото на селото на селото на селото на селото на селото на селото на селото на селото на селото на с

Результа

Поля Стоимость  $\Box B$ 

Срок

Фильтры

Предмет залога (дефолт оба выбраны)

8 635 280 T

11 635 280

3 000 000

Срок кредита

20

- Приобретаемая

- Доп. Залог

Подтверждение дохода ( дефолт-с)

- $C$
- $-$  Без

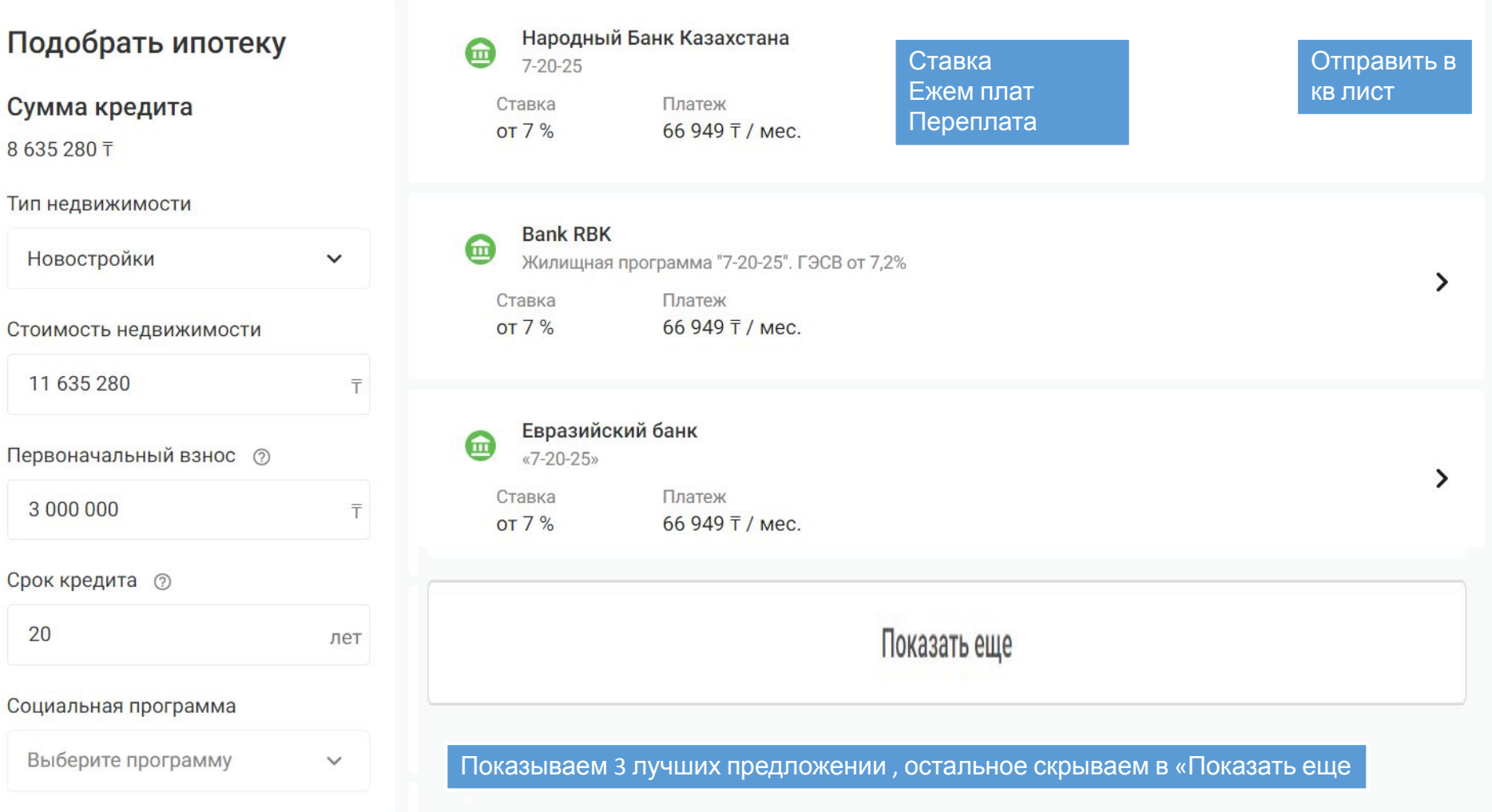

Квартирный лист + 1 стр

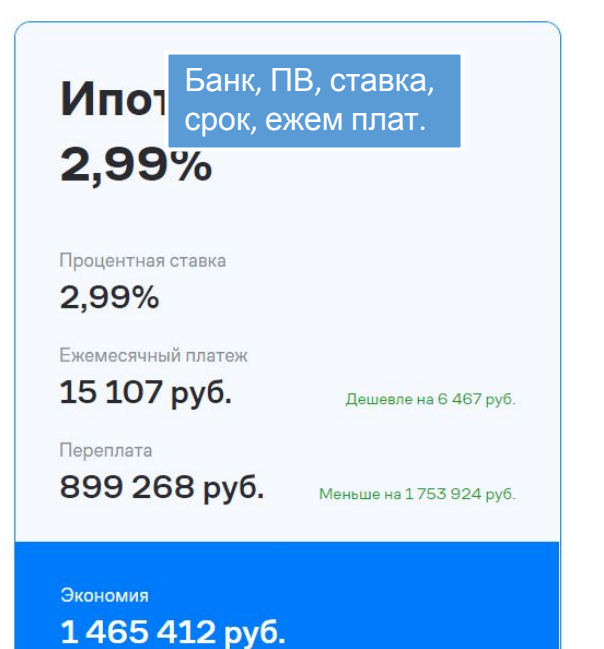

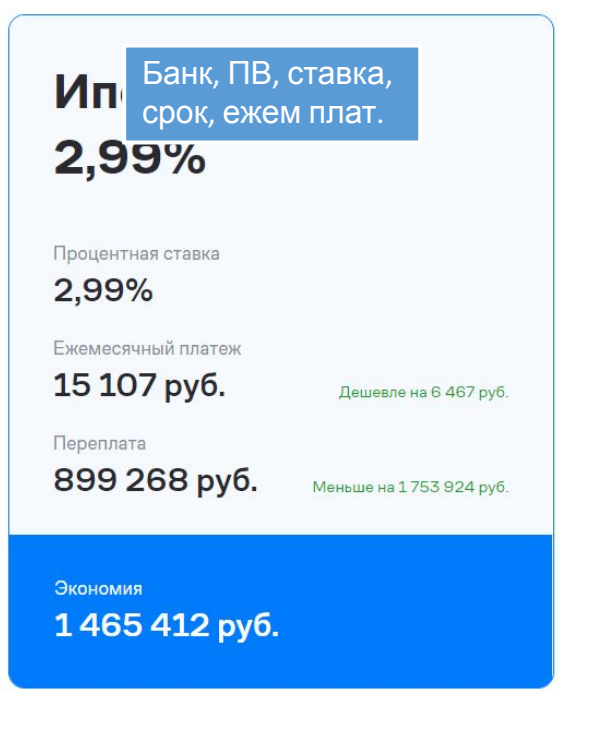

Банк, ПВ, ставка, срок, ежем плат. 2,99% Процентная ставка 2,99% Ежемесячный платеж 15 107 py6. Дешевле на 6 467 руб. Переплата 899 268 py6. Меньше на 1753 924 руб. Экономия 1465 412 py6.